# 基于 MapGIS 的地质图制作方法探究\*

牛 坤<sup>1</sup> 徐 雷<sup>2</sup> 奚砚涛<sup>1</sup> 于雪涛<sup>1</sup> 于书媛<sup>1</sup> (1. 中国矿业大学;2. 江苏省有色金属华东地质勘查局)

摘 要 MapGIS是集图形、图像、地质、地理、遥感、人工智能、计算机科学为一体的智能软件系统。运用 Map GIS软件,能够方便地绘制各种地质图、地形图,提高制图效率,缩短制图时间。以徐州市基岩地质图为例,对在 MapGIS中制作地质图的过程和方法进行了探讨和分析,提出了一些方法及原则。

关键词 MapGIS 矢量化 地质图

#### Discussion on Geological Map Production Method Based on MapGIS

Niu Kun<sup>1</sup> Xu Lei<sup>2</sup> Xi Yantao<sup>1</sup> Yu Xuetao<sup>1</sup> Yu Shuyuan<sup>1</sup> (1. China University of Mining & Technology; 2. East China Nonferrous Metals Geological Exploration Bureau of Jiangsu Province)

Abstract MapGIS is an intelligent software systems, which is integrated of graphic, image, geology, geography, remote sensing, artificial intelligence, computer science. Using MapGIS software, each kind of geological map and topographic map can be easily drawn so as to improve the charting efficiency and reduce the drawing time. Taking the bedrock geological map of Xuzhou city for an example, this paper discussed and analyzed the process and method in drawing of geologic map, and proposed some methods and the principle.

Keywords MapGIS, Vector, Geological map

对地图学来讲,空间资料可视化(visualization) 技术已远远超出了传统的符号化及视觉变量表示法 的水平[1]。MapGIS 是武汉中地信息工程有限公司 研制的具有自主版权的大型基础地理信息系统软件 平台,是集数字制图、数据库管理及空间分析为一体 的空间信息系统,主要优势功能如下 $^{[2]}$ 。

(1)图形输入操作比较简便、可靠,能适应工程 需求。

(2)具有强大的制图功能,可实现数千幅地图 的无缝拼接,也可以编辑制作具有初步精度的地图。

(3)有高效的多媒体数据库管理系统,能实现 图形数据与应用数据的一体化管理。

(4)具有功能较齐全的空间分析与查询功能。

MapGIS数字化制图过程主要分为资料准备、图 形输入、图形编辑、颜色设计和图形输出等几个阶 段[3] 。经过处理的数据,可以实现测绘图件的数字 化,并建立图形和属性数据相结合的数据库。测绘 信息数据全部存储于计算机中,可以将具有同一特 性的图形要素放在同一层中,即将图形数据分幅录 入,这样易于管理和查询,而且可灵活地进行分幅检 索、添加图幅、删除图幅。

MapGIS 为地质图件数字制图提供了现代化的 技术手段,能够很好地提高工作效率,改善工作质 量,具 有 广 阔 的 应 用 前 景。 中 国 矿 业 大 学 在 1∶50000徐州市基岩地质图的编制工作中,对在 MapGIS环境下绘制大型地质图件的数据准备、流程 设计、矢量化、误差校正、拓扑重建填充底层颜色、子 图库添加等进行了成功的尝试。

#### 1 资料准备

MapGIS 的数据输入方式有数字化仪输入、扫描 矢量化输入、GPS输入和其他数据源的直接转化。 扫描输入法是目前地图输入的一种最有效的方法。 在一般情况下,原图纸扫描后会出现扫描误差,倾斜 变形等,故要运用误差校正系统校正所需的图件。 此外,在矢量化之前,需对矢量字库目录、系统库目

国家自然科学基金项目(编号:40371113),中国矿业大学青年科 研基金项目(编号:2006A018)。

牛 坤(1985—),女,中国矿业大学资源与环境科学学院,硕士研究 生,221008江苏省徐州市中国矿业大学南湖校区研一楼 5-402。

录和系统临时目录进行设置。

(1)文件识别。MapGIS仅支持二值、灰度和彩 色(RGB 模式)3 种格式的 TIF 光栅文件( \*. TIF), 而且还要求其为非压缩(LZW 不选中)格式。在读 取光栅文件时,若出现提示"在编辑系统中打开光 栅文件时提示内存不足或者不能正确显示"的情 况,一般是由于光栅文件格式不对。可在 Photoshop 中打开此光栅文件,然后重新设定其图像模式即可。

(2)读图。读地质图首先要看图式和规格,即 先看图名、比例尺和图例。还应具备地形图和地图 有关知识。从图名和图幅代号、经纬度,了解图幅的 地理位置和图的类型;从比例尺可以了解图上线段 长度、面积大小和地质体大小及反映详略程度;图幅 编绘出版年月和资料来源,便于查明工作区研究史。 此外要熟悉图幅所使用的各种地质符号;了解图区 出露的地层及其时代、顺序,地层间有无间断,以及 岩石类型、时代等;分析岩体的产状、分布及共相互 关系。图 1为 1∶50000徐州基岩地质图扫描光栅 图件。

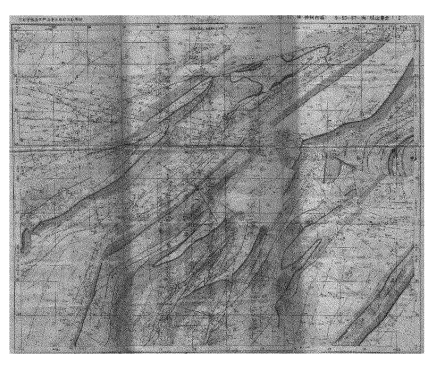

图 1 徐州基岩地质图扫描光栅图件

2 图形数字化

一般数字化制图有 2种方式:一种是先光栅图 像几何校正,然后数字化;另一种是先数字化,然后 对矢量化图件几何校正。第 1种方法在图形数字化 速度上较快,但精度相对较低,主要针对在图形的输 入过程中,由于操作的误差、扫描设备的精度,或数 字化底图受折叠、起皱,以及受天气气候的影响等因 素,输入后的图形存在的局部或整体的变形。为了 减少输入图形的变形,提高图形的制作精度,在图形 输入后先进行误差校正再矢量化[4] 。第2种方法主 要是对数字化后的点、线、面数据做误差校正,能够 提高制图的精度并减少矢量化过程中的误差,主要 是针对精度要求较高的图件。

由于本次处理的这张图件年代较久,已经出现 霉变,而且几何形变较大,因此给数字化处理过程带 来了一定的困难。为了能够很好地实现徐州基岩地 质图的数字化,满足实际教学应用的精度要求,本次 在几何校正过程中选用第 2种方法。

### 2.1 图形矢量化

MapGIS有着强大的矢量化功能,可以很方便地 画出直线和各种曲线,并且可以通过描点、有向线与 有向点协助来画曲线,从而可以提高精度,使线条优 美<sup>[5]</sup>。在矢量化过程中不论输入点还是线,一般矢 量化工作人员应将图像放大到 20倍以上进行矢量 化。为了减少矢量化操作误差,本次放大倍数为 50 倍。

首先对文件中出现的地理、地质要素进行分类, 在 MapGIS 的图形编辑状态下建立相应的点、线、面 文件。在编辑过程中,为了提高矢量化的速度,应充 分利用工具箱,并使得矢量化的图形保持与原图的 一致。图形要素的注释编辑参考国家1∶50000地质 图地理地图编绘规范,并注意要素间的相对位置,尽 量避免符号、注记等与线互相压盖,尤其是重要的地 质要素,如钻孔、产状、断层等。

图形矢量化编辑过程中应对各类要素分图层进 行管理,从而可以在后期工作中提高工作效率,例如 需要将所有的公路都统一标示为宽度为 1.5 mm 的 黑色线段,这时就可以通过线编辑菜单的统改线参 数子功能实现(图 2)。

## 2.2 几何校正

已经数字化的地图数据必须经过编辑处理和数 据校正,消除输入图形的变形,才能使之满足实际要 求,进行应用或入库。MapGIS中对图形的几何误差 校正是使扫描数字化的地质底图中各个数据元素无 限接近理论数值的步骤。误差校正控制点的多少和 分布位置直接决定了误差校正的精确度,控制点越 多,分布位置越合理,误差变形就越小。

为了对变形的图形进行校正,首先要确定图形 的控制点。图形的控制点是指能代表图形某块位置 坐标的变形情况,其实际值和理论值都已知或可求 得的点[6]。在原图上拾取经纬网的交点作为校正 控制点,保存为"控制点.wt";在实用服务子系统中 打开投影变换,做1∶50000标准图幅,并在"输入编 辑"中打开已生成的标准图框,选取内图框线,生成 线文件,保存为"理论.wl",作为几何校正参考标准

 $\cdot$  88  $\cdot$ 

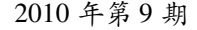

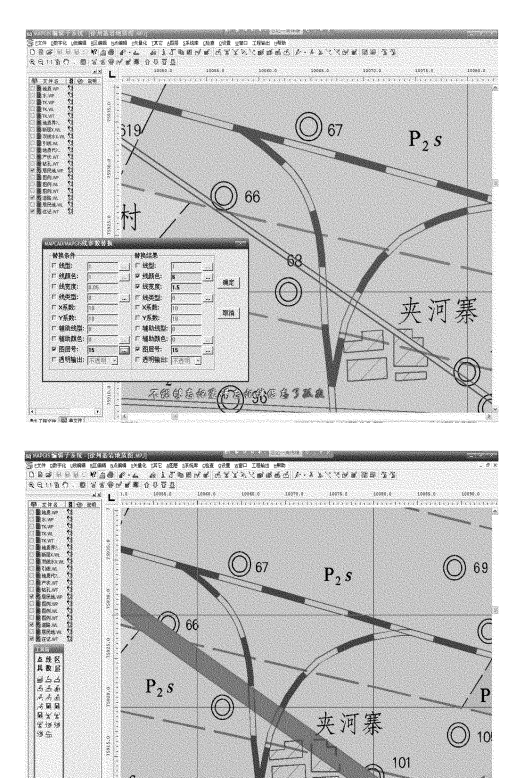

图 2 统改线属性实例

不信的 大气等后的创信后了,

线文件。在采集控制点之前,应在误差校正子系统 中设置控制点参数,设置窗口如图 3所示。

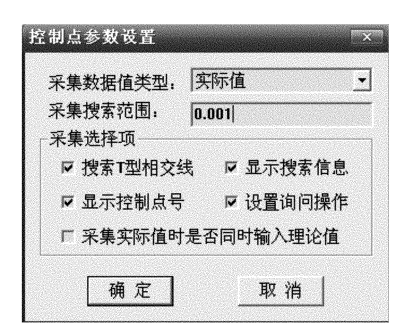

#### 图 3 控制点参数

作为控制点的实际值,采集搜索范围设定为 0.001,选择采集文件为"控制点.wt",做自动采集 处理,工作区内线文件的所有 T型交点,在搜索半 径内将被系统自动搜索为校正控制点的实际值,如 图 4 所示。1∶1 复位"理论. wl",设置点参数的采集 搜索范围为 0.5,在采集文件"理论. wl"中按"控制 点"采集的顺序依次添加理论控制点,采集完成后 将校正文件保存为"校正. pnt"。 逐个打开矢量化的 图形要素文件,对其进行数据校正。

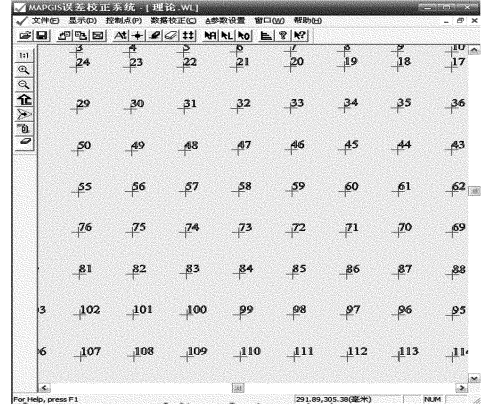

#### 图 4 采集校正控制点

#### 2.3 图形拓扑

在点、线文件矢量化完成后,需对线文件进行相 关检查,然后进行拓扑造区。区是由四周封闭的弧 所围成的区域,弧是区的边界。拓扑造区是图形矢 量化的关键步骤,在输入编辑窗口中将所有参与拓 扑的线要素合并为 1个线文件,再进行自动剪断线、 清除微短线、线结点平差、删除悬挂线等编辑。经过 线拓扑错误检查通过,直至无任何错误为止,再重建 拓扑关系 $^{[7]}$ 。具体流程见图 5。

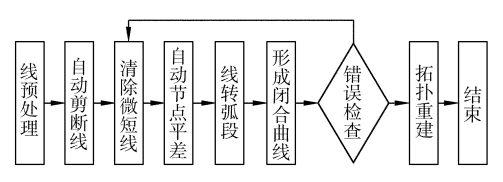

#### 图 5 拓扑重建过程

拓扑关系的处理是数字化制图的核心和应用的 基础,只有建立了拓扑关系,才能有效地进行空间分 析和统计等。执行"拓扑重建"后,才建立结点和弧 段间的拓扑关系以及弧段所构成的区域之间的拓扑 关系,自动为各区域填色并赋予它们属性。

将线转弧段、装入生成区文件(.wp)、拓扑重建 后自动生成各种颜色的区块[7] ,图 6所示为拓扑重 建后系统自动填充颜色的部分图件。调入 label点, 通过 label点合并,将 label点中的字段添加到区文 件中,根据属性赋参数,在表达式中选取地层字段和 输入操作符,使得所有相同地层号的区块变成相同 的填充颜色和填充图案。颜色是地图表现的一种重 要要素,它直接影响地图的表现力和图面效果。根 据国家相关出图标准对每个地层赋予相应的颜色。

#### 2.4 标准图幅的制作与输出

在 MapGIS编辑窗口中新建工程文件,通过添 加项目分别将该区已经准备好的点、线、面文件调

 $\cdot$  89  $\cdot$ 

入,再添加图框、图例、比例尺、指北针、图内注记和 图外注记,最后保存该工程文件。

打开输出窗口,通过设置工程矩形参数、页面设 置、设置 xy输出比例、输出方式完成该工程文件的 编辑,用户可根据需要分别采用 Windows输出、光栅 输出或 Postscript 输出,这里采用光栅输出,生成 JPEG图像,也可输出光栅文件(.NV1),然后对其进 行光栅化处理,打印光栅文件,输出纸介地图。

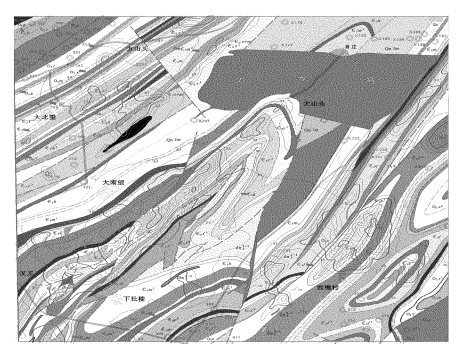

图 6 拓扑重建

# 3 结 论

运用 MapGIS 制作地质图, 在线的矢量化时如 以手动方式进行,其速度不及传统工具的绘制速度, 线形美观及线状地物的搭接等方面存在一定的问 题,但 MapGIS系统中的空间分析和地图编辑功能 在地质研究中作用很大,其图形几何校正、图廓及方

里网线的生成,特别是对独立地物符号、晕线房的绘 制与传统制图方法相比有巨大优势,为地质研究人 员提供了先进的信息处理、综合研究、综合循环开发 手段和工具。众所周知,地质图是地质研究中的一 种重要资料,而地质图的编缉和测绘是一件很繁琐 的工作,精度上还往往达不到要求。MapGIS系统大 大提高了地质制图的进程,将野外采集来的大量信 息综合到一起进行任意迭加分析,丰富了图形的表 现力,提高了制图的精度。

#### 参 考 文 献

- [1] 郭达志.地理信息系统原理与应用[M].徐州:中国矿业大学 出版社,2000
- [2] 吴信才.MapGIS地理信息系统[M].北京:电子工业出版社, 2004
- [3] 杨继锋.运用 MapGIS软件绘制地质图件的实践经验[J].采矿 技术,2009,9(4):106-107.
- [4] 褚东元.基于 MapGIS制图中的应用[J].工程与建设,2007,21  $(5)$ :701-702.
- [5] 侯江涛,唐东旗,张忠旺.MapGIS在土地利用现状制图中的应 用[J].地理空间信息,2009,7(2):3435
- [6] 张秋基.运用 MapGIS软件对地质图进行误差校正[J].甘肃科 技,  $2009(8)$ : 40-41.
- [7] 刘京会.一种面向地质制图的数字成图流程设计[J].中国信息 科技,2009(2):88-89 (收稿日期 2010-07-22)

檪檪檪檪檪檪檪檪檪檪檪檪檪檪檪檪檪檪檪檪檪檪檪檪檪檪檪檪檪檪檪檪檪檪檪檪檪檪檪檪檪檪檪檪檪檪 ·信息苑·

# 全国稀土等专项整治取得阶段性成效

据最新的《国土资源部通报》披露,全国稀土等 矿产开发秩序专项整治行动开展以来,各地全面推进 专项整治行动各项任务,已取得阶段性成效。

一是截至 7月 31日,25省(区、市)已完成稀土 等矿产开采总量控制指标分解落实。其中,内蒙古等 8省(区)按要求首次公示公告指标分配情况,浙江等 8省(区)落实控制责任制度,安徽等 4省(区)加大对 企业按指标控制总量生产的动态监管力度,增强政府 管理信息的透明度。

二是稀土等矿产专项整治重点省份积极部署开 展专项整治行动。福建、湖南、广东、广西、江西南方5 省(区)作为本次专项整治行动重点的重稀土聚集区 和稀土、钨、锑、萤石及高铝黏土等矿产集中分布的内 蒙古、吉林、浙江、河南、四川、贵州、陕西、新疆等 10 省(区),专项行动开展以来按照部统一部署,积极行 动,加大专项整治力度。17省(区)已向部专题报送  $\cdot$  90  $\cdot$ 

了有关贯彻落实的进展情况。其中,内蒙古、浙江、安 徽、福建、湖北、湖南、广东、陕西、青海等 9省(区)印 发了本省(区)专项整治工作方案,专项整治行动正在 有序推进。青海以全面核查稀土等矿产勘查开发情 况、严厉杳处违法违规行为、切实加强稀土等矿产总 量控制指标执行的监督管理为重点,迅速展开专项整 治行动;内蒙古的工作方案以自治区整顿和规范矿产 资源开发秩序领导小组名义下发,所有稀土等矿产资 源开发整合矿区列为重点整合矿区,实行挂牌督办; 浙江强化了萤石资源开采总量调控措施;安徽建立了 政府统筹协调、部门联动的执法监管制度,建立起市、 县、乡三级监管责任体系;广东对隐瞒不报、有案不 查、查处不力、幕后支持违法违规勘查开采行为的,要 会同纪检监察部门进行严厉查处并追究有关人员的 责任。

(中国国土资源报)